Taiwo oladipupo olawale 18/eng02/090 Computer engineering Engineering maths assignement  $1.)$ i)X=amount of salt  $R_{(in)}$ =rate of flow of brine in tank R<sub>(out)</sub>=rate of flow of brine out the tank  $C_{(in)}$ =concentration of salt in the flowing mixture  $C_{\text{(out)}}$ =concentration of salt in the outflowing mixture  $R_{(in)} = 50$  gallons  $R_{\text{(out)}} = 30$  gallons  $C_{(in)} = (1 + \sin t)$ ib=(8.35+8.35sint)  $\Delta x = salt_{in} - salt_{out}$  $=(c_{in}*r_{in}-c_{out}*r_{out})$  $dx/dt = (8.35 + 8.35sin t) * (50) - (30) * (c_{out})\Delta t$  $C_{\text{out}} = X_{(t)}/V_{(t)}$ initial=150ib\*8.35=1252.5  $v_{(t)} = 1252.5 + t$ dx/dt=(8.35+8.35sint)\*(50)-(30x)/(1252.5+t) a)dy/dt=51ib/min-2.5%of y ib/min b)dy/dt=51-0.025 dy/dt=-0.025y+51 dy/dt=-0.025((-0.025y/-0.025y)+(51/-0.025) dy/dt=-0.02(y-2040) dy/(y-2040)=-0.025dt ∫dy/(y-2040)=-0.025∫dt Ln(y-2040)=-0.025t+c

 $y-2040=e^{-0.025+c}$ 

 $y-2040=e^{-0.025t}$ 

 $y=y_0e^{-0.025t} + 2040$ 

initially when t=1,y=150ib

 $150=y_0e^{-0.025t}+2040$ 

150-2040=y<sub>o</sub>\*1

 $Y_0 = -1890, y = -1890e^{-0.025t} + 2040$ 

Y=2040-1890e<sup>-0.025t</sup>

- c.) 2.) MATHLAB PROGRAM
- 1- Commandwindow
- 2- clear
- $3 clc$
- 4- close all
- 5-syms n, t
- 6- ans=dsolve('Dm+0.025\*m=50+50\*sin(t)','m(0)=150)
- 7-t=0:0.5:450
- 8- plot(t,tn)
- 9- grid on

10-tn=subs(ans,t)

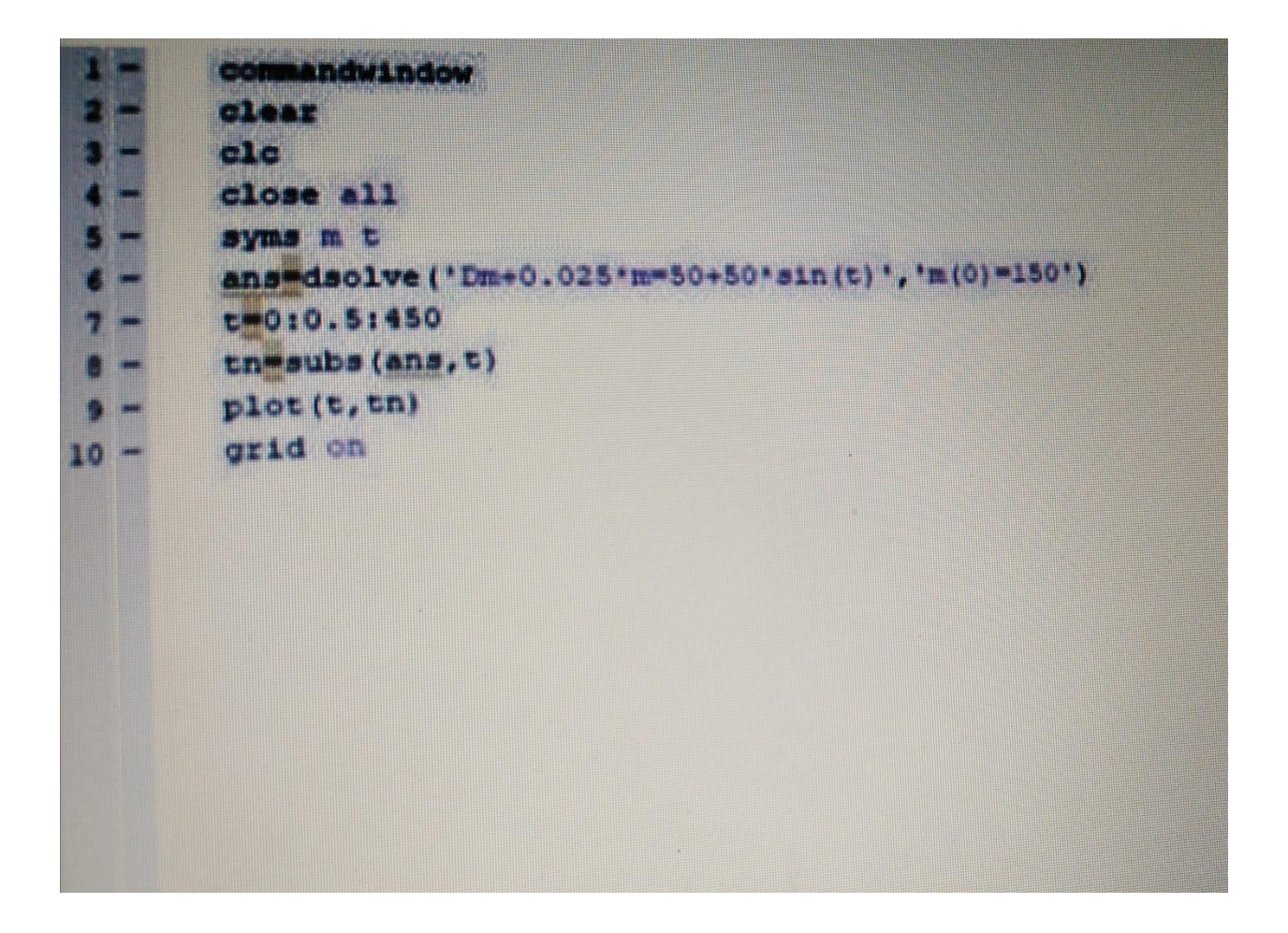

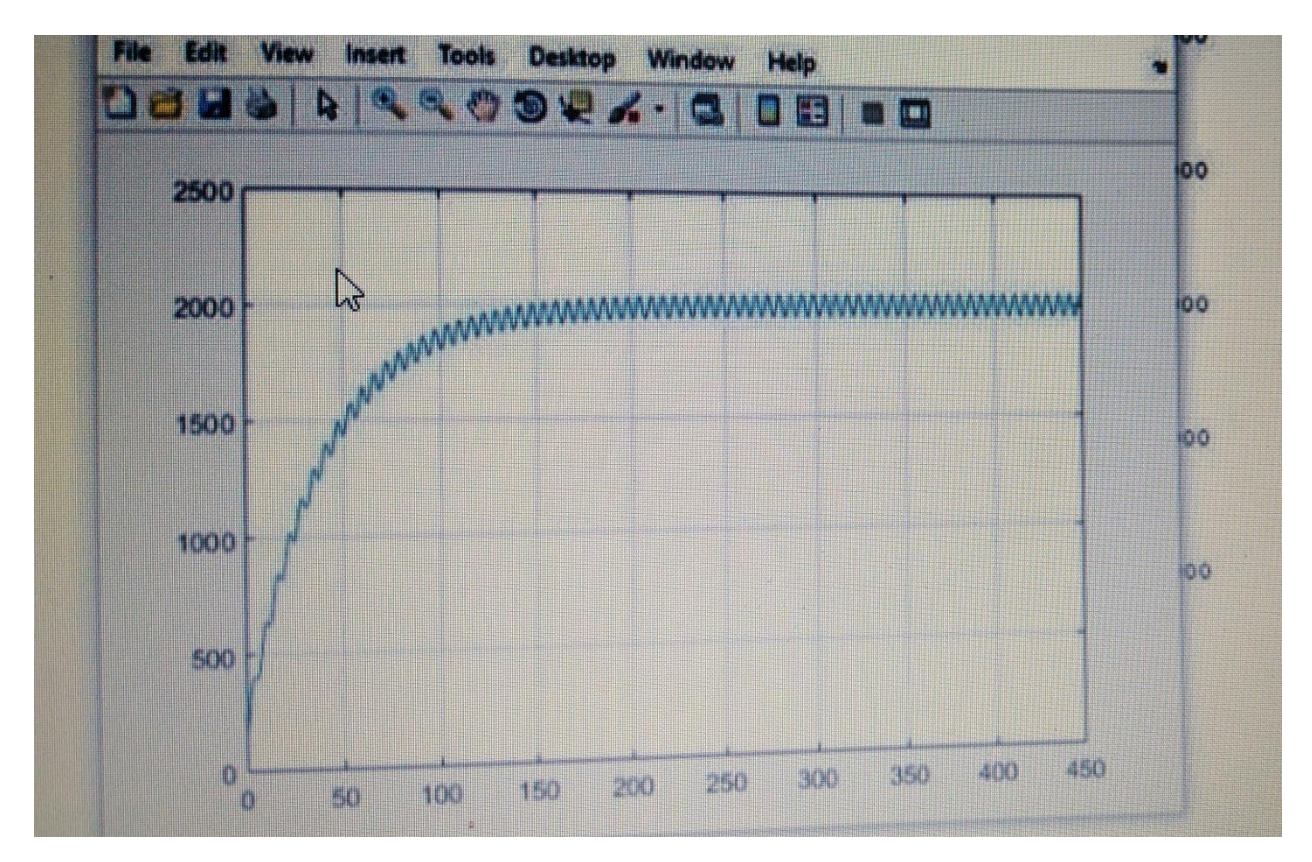

MATH LAB PROGRAM AND GRAPH

 $2.)$ 

- a.) MATHLAB PROGRAM
- 1- Commandwindow
- 2- clear
- $3 clc$
- 4- close all
- 5- syms t
- $6$  values= $[]$
- $7 t = 1:1:500$
- 8- mean=1000-((exp(-0.05\*t))\*800)
- 9-y=1000+(50/1.0025)\*sin(t)+(2.5/1.0025)\*cos(t)-((exp(-0.05\*t))\*802.4
- 10- if  $rem(t,2) == 0$
- 11- values=[values , mean]
- 12-else

13- values=[values ,y]

14 - end

- 15- excelvalues=transpose(values)
- 16- mins=transpose(t)
- 17- plot(t, values)
- 18- grid on
- 19- grid minor
- 20- xlabel('time(mins)')
- 21- ylabel('volume(liters)')
- 22- xlswrite('odevbesdata.xlsx',('t(min)'},'veriler','Al')
- 23- xlswrite('odevbesdata.xlsx',mins,'veriler','A2')
- 24- xlswrite('odevbesdata.xlsx',('V(liter)'},'veriler','B1')
- 25- xlswrite('odevbesdata.xlsx',excelvalues,'veriler','B2')

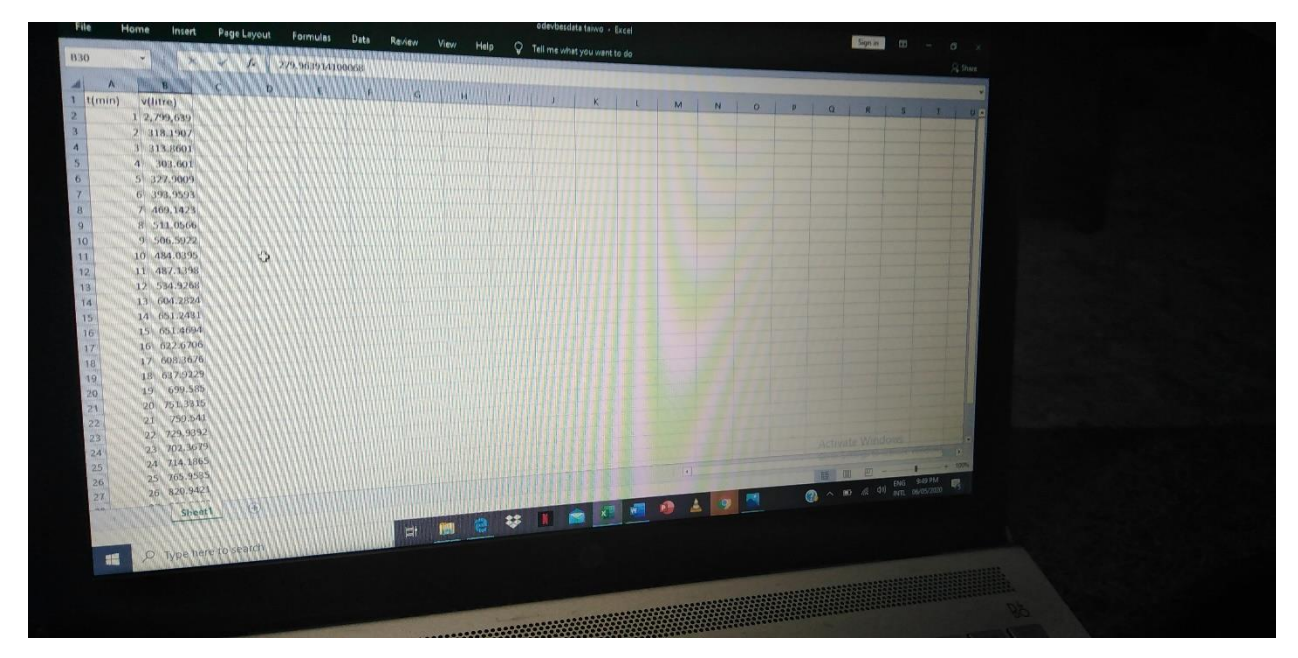

Excel files

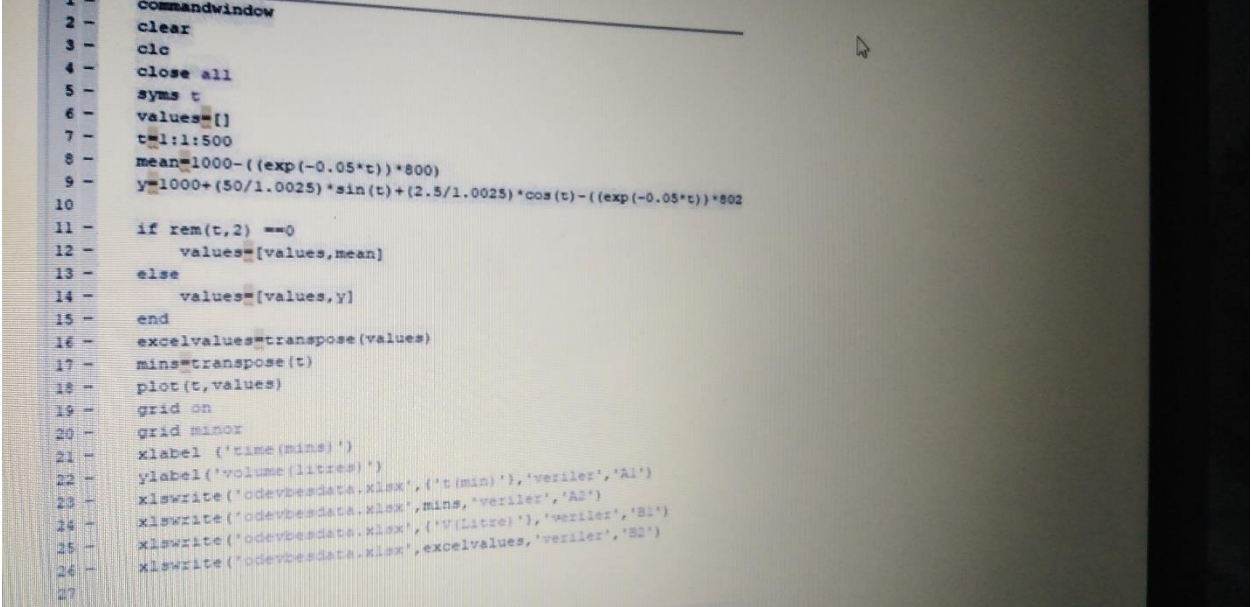

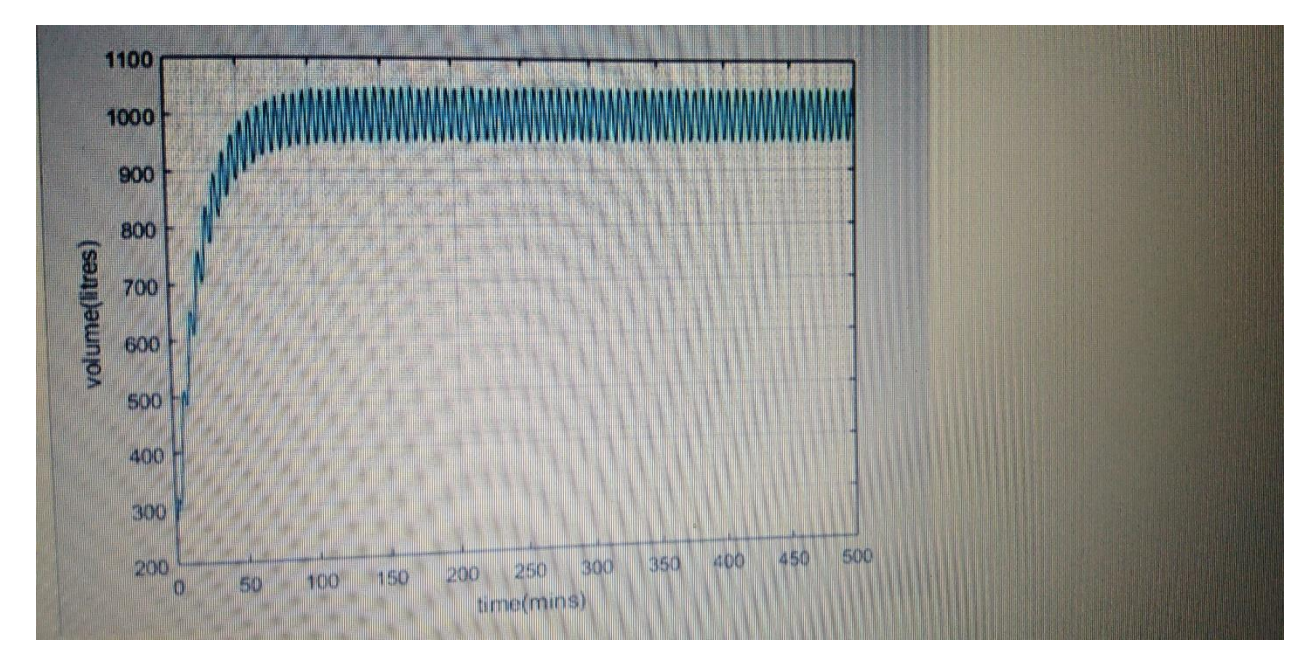

Math lab program and graph